# **Latitude 3420**

Setup and Specifications

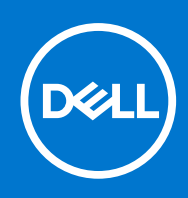

### Notes, cautions, and warnings

**NOTE:** A NOTE indicates important information that helps you make better use of your product.

**CAUTION: A CAUTION indicates either potential damage to hardware or loss of data and tells you how to avoid the problem.**

**WARNING: A WARNING indicates a potential for property damage, personal injury, or death.**

© 2021 Dell Inc. or its subsidiaries. All rights reserved. Dell, EMC, and other trademarks are trademarks of Dell Inc. or its subsidiaries. Other trademarks may be trademarks of their respective owners.

# **Contents**

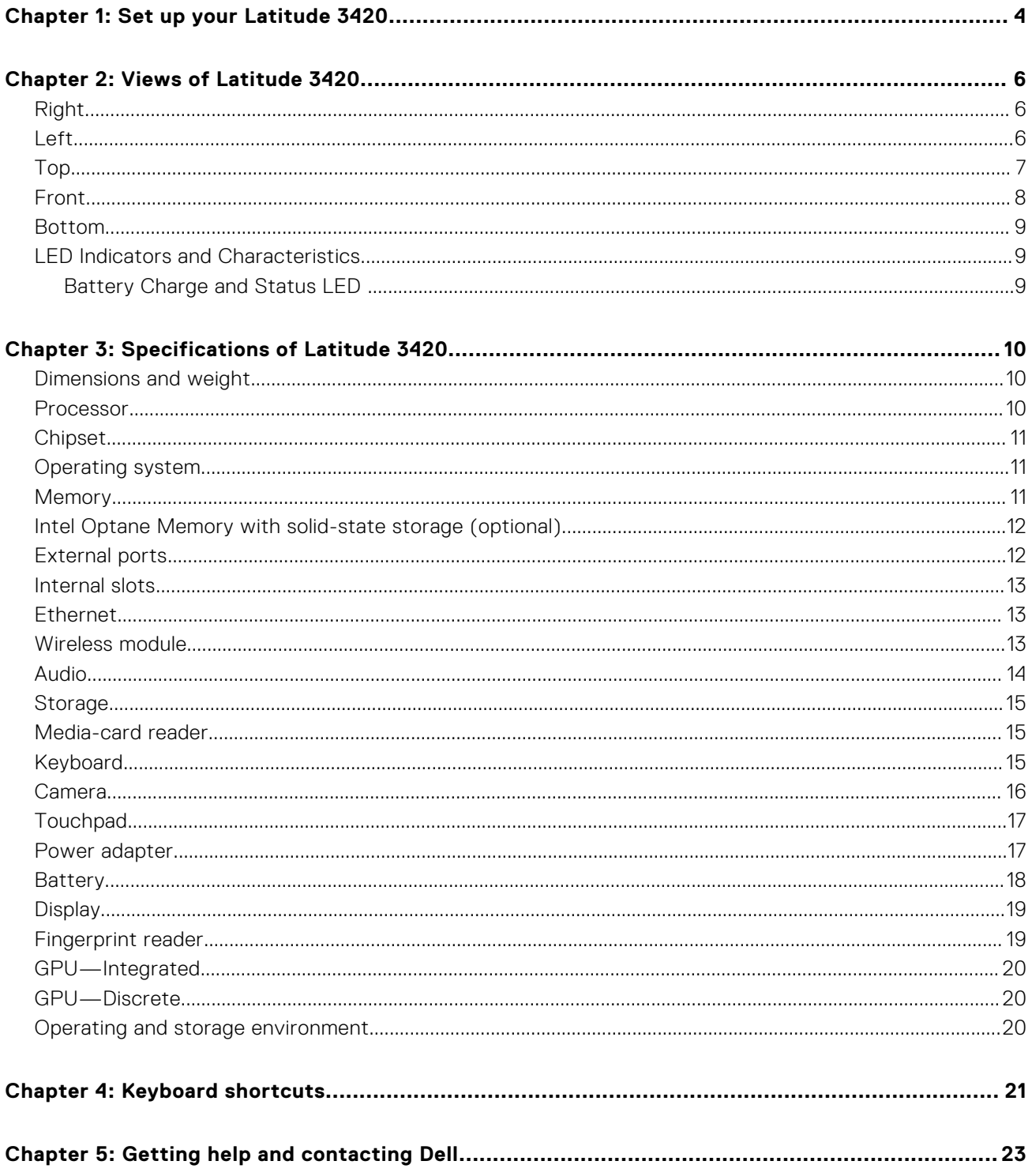

# **Set up your Latitude 3420**

#### <span id="page-3-0"></span>**About this task**

**NOTE:** The images in this document may differ from your computer depending on the configuration you ordered.

#### **Steps**

1. Connect the power adapter and press the power button.

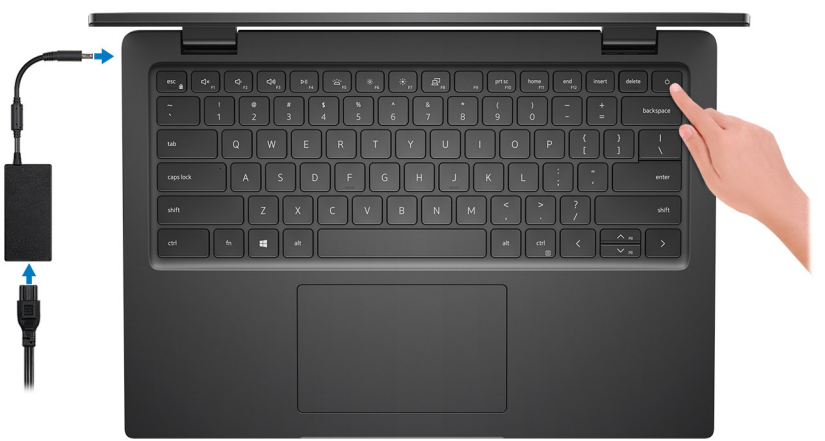

**(i)** NOTE: To conserve battery power, the battery might enter power saving mode. Connect the power adapter and press the power button to turn on the computer.

2. Finish operating system setup.

#### **For Ubuntu:**

Follow the on-screen instructions to complete the setup. For more information about installing and configuring Ubuntu, see the knowledge base articles [SLN151664](https://www.dell.com/support/article/sln151664/) and [SLN151748](https://www.dell.com/support/article/sln151748/) at [www.dell.com/support](https://www.dell.com/support).

#### **For Windows:**

Follow the on-screen instructions to complete the setup. When setting up, Dell recommends that you:

- Connect to a network for Windows updates.
- **(i)** NOTE: If connecting to a secured wireless network, enter the password for the wireless network access when prompted.
- If connected to the internet, sign-in with or create a Microsoft account. If not connected to the internet, create an offline account.
- On the **Support and Protection** screen, enter your contact details.
- 3. Locate and use Dell apps from the Windows Start menu—Recommended.

#### **Table 1. Locate Dell apps**

### **Table 1. Locate Dell apps**

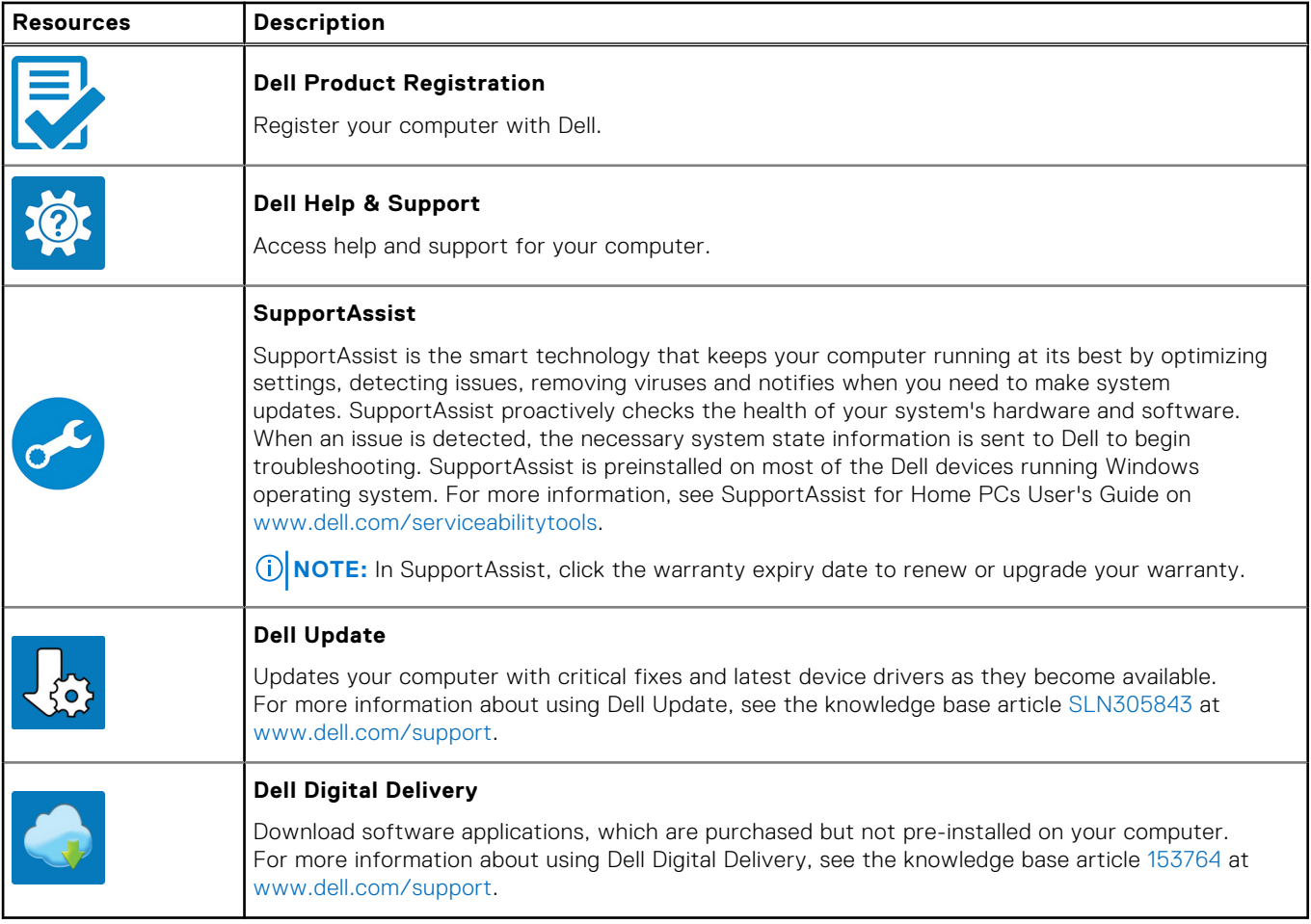

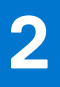

# **Views of Latitude 3420**

### <span id="page-5-0"></span>**Right**

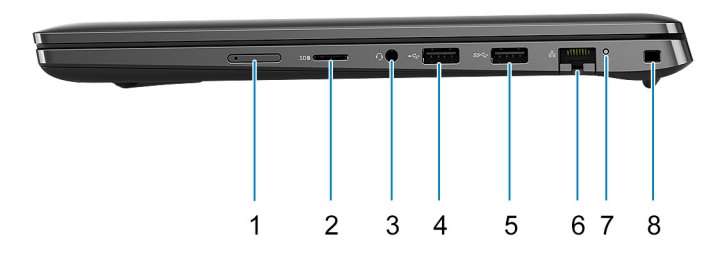

- 1. Micro-SIM card slot (Optional)
- 2. MicroSD-card slot
- 3. Universal audio port
- 4. USB 2.0 port
- 5. USB 3.2 Gen 1 port
- 6. Network port
- 7. Network activity LED
- 8. Wedge-shaped lock slot

### **Left**

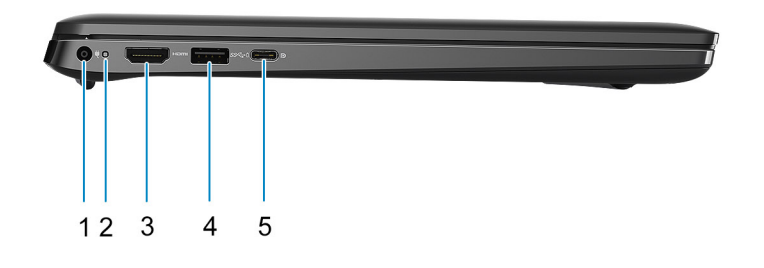

- 1. DC-in port 2. Power LED
- 
- 
- 3. HDMI 1.4a port 1.43 and 1.43 and 1.43 and 1.43 and 1.43 and 1.43 and 1.43 and 1.43 and 1.43 and 1.43 and 1.43 and 1.43 and 1.43 and 1.43 and 1.43 and 1.43 and 1.43 and 1.43 and 1.43 and 1.43 and 1.43 and 1.43 and 1.43 a
- <span id="page-6-0"></span>5. USB 3.2 Gen 2x2 Type-C port with DisplayPort Alt Mode and Power Delivery
	- **NOTE:** System's shipped with 10th Generation Intel processors will support USB 3.2 Gen 2 Type-C port with DP Alt Mode and Power Delivery.

## **Top**

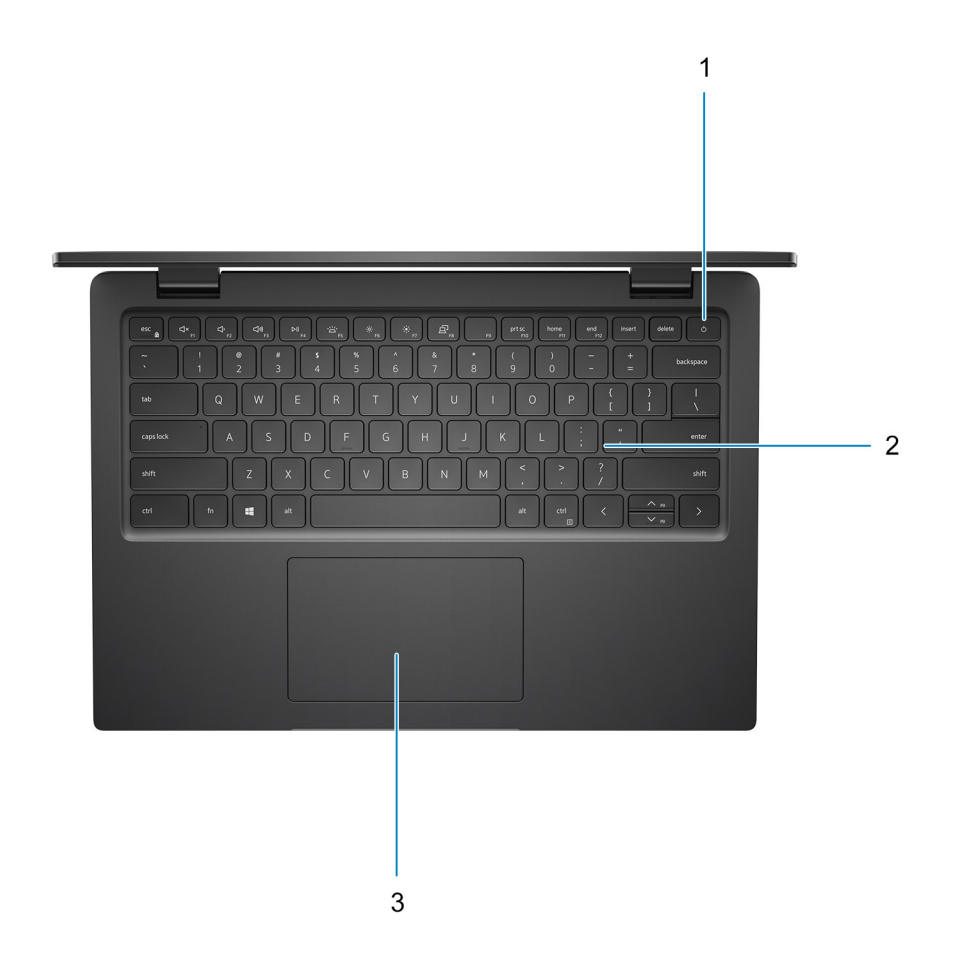

- 1. Power button with optional fingerprint reader
- 2. Keyboard
- 3. Touchpad

## <span id="page-7-0"></span>**Front**

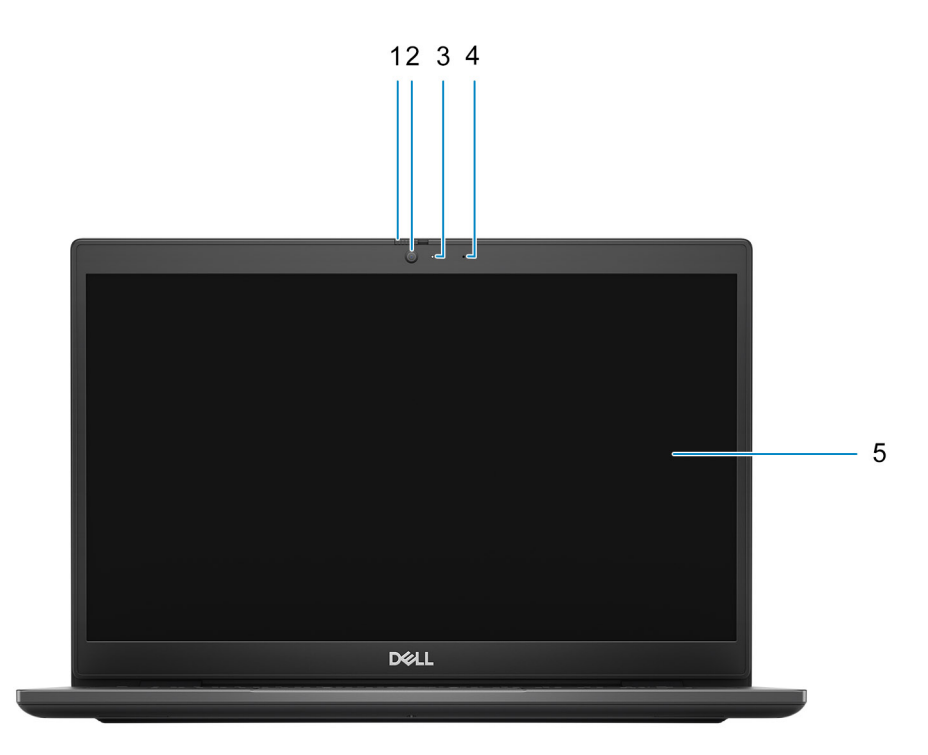

- 1. Privacy shutter (Optional)
- 2. Camera
- 3. Camera status light
- 4. Microphone
- 5. LCD Panel

### <span id="page-8-0"></span>**Bottom**

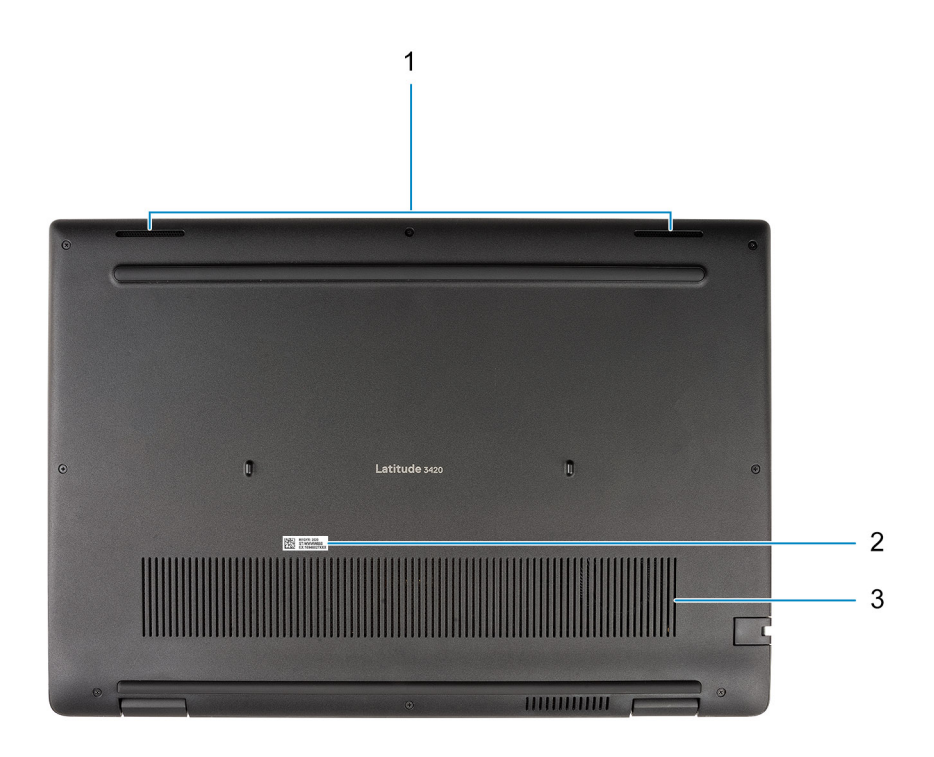

- 1. Speakers
- 2. Service tag location
- 3. Air vent

## **LED Indicators and Characteristics**

### **Battery Charge and Status LED**

### **Table 2. Battery Charge and Status LED Indicator**

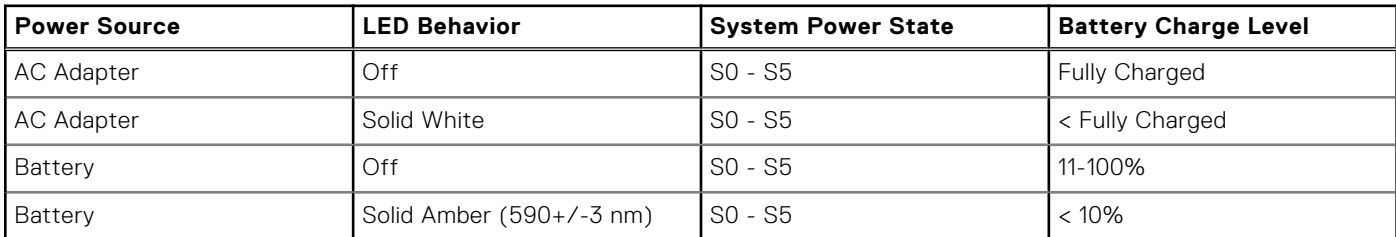

● SO (ON) - System is turned on.

● S4 (Hibernate) - The system consumes the least power compared to all other sleep states. The system is almost at an OFF state, expect for a trickle power. The context data is written to hard drive.

● S5 (OFF) - The system is in a shutdown state.

# **Specifications of Latitude 3420**

### <span id="page-9-0"></span>**Dimensions and weight**

The following table lists the height, width, depth, and weight of your Latitude 3420.

#### **Table 3. Dimensions and weight**

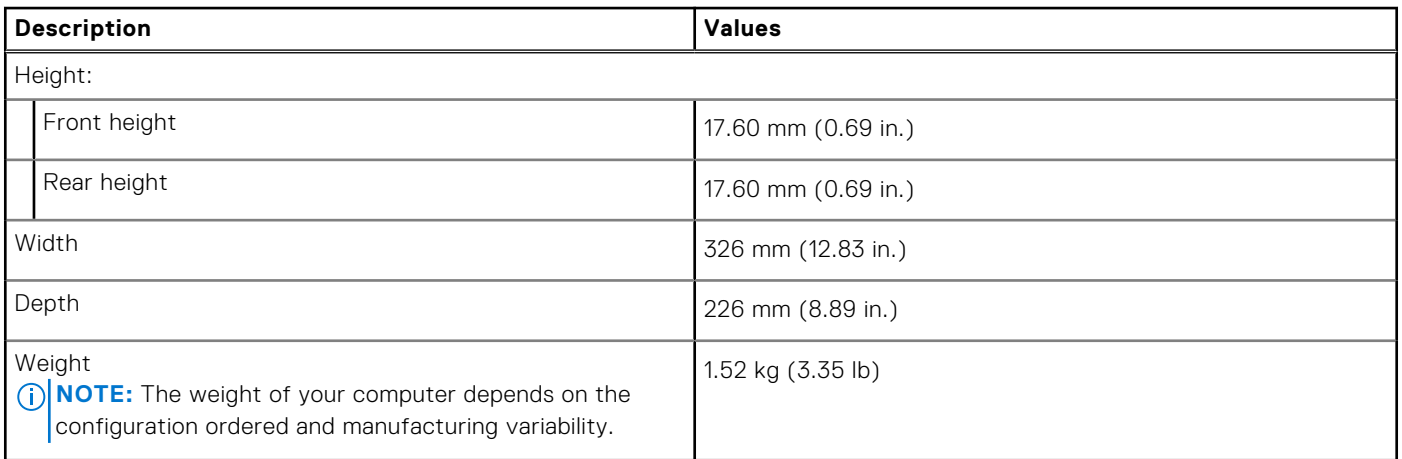

## **Processor**

The following table lists the details of the processors supported by your Latitude 3420

### **Table 4. Processor**

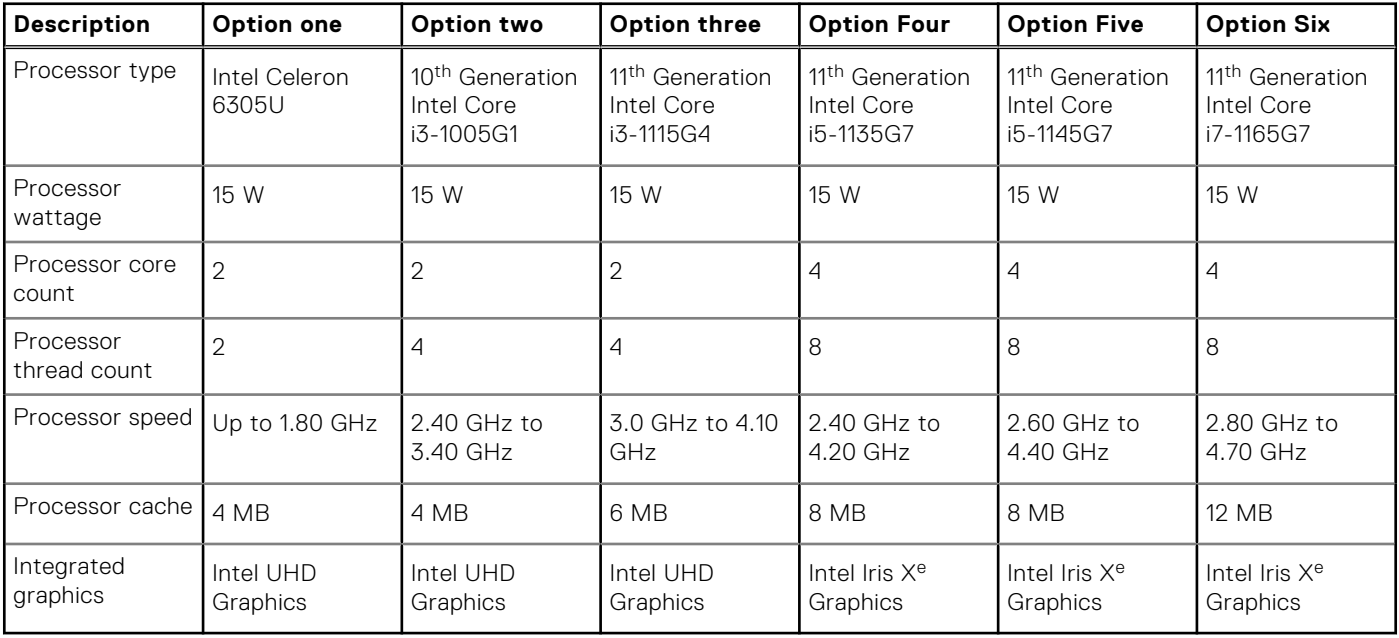

## <span id="page-10-0"></span>**Chipset**

The following table lists the details of the chipset supported by your Latitude 3420

### **Table 5. Chipset**

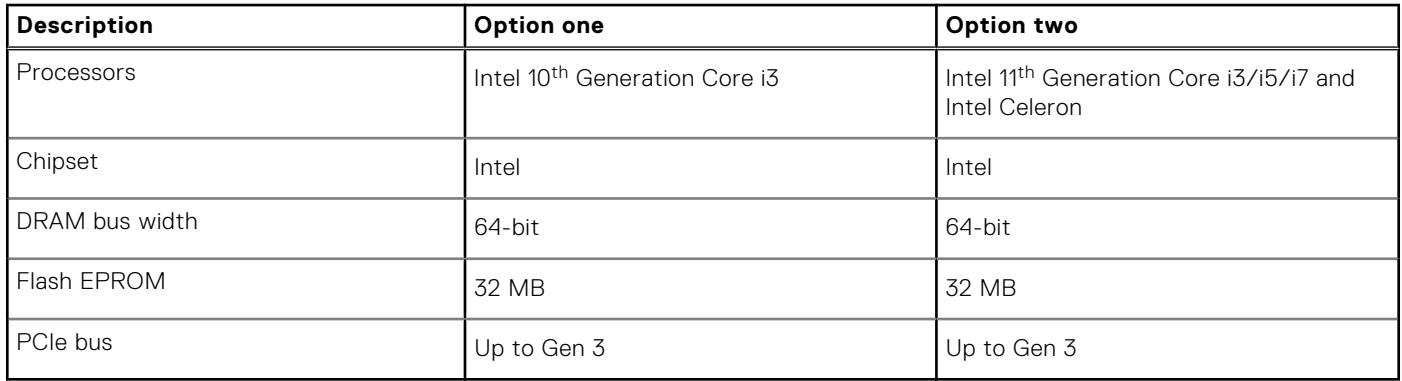

## **Operating system**

Your Latitude 3420 supports the following operating systems:

- Windows 10 Pro, 64-bit
- Windows 10 Home, 64-bit
- Ubuntu Linux 20.04 LTS, 64-bit
- Kylin Linux version 10

## **Memory**

The following table lists the memory specifications of your Latitude 3420.

#### **Table 6. Memory specifications**

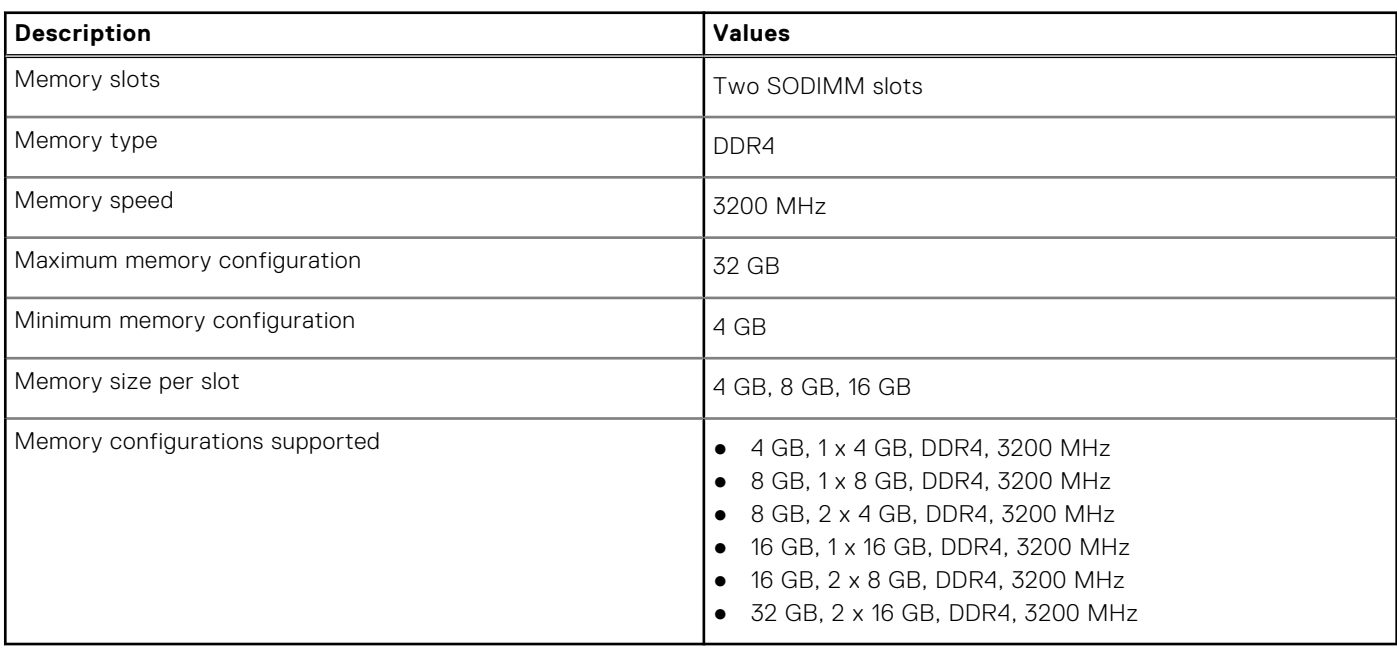

# <span id="page-11-0"></span>**Intel Optane Memory with solid-state storage (optional)**

Intel Optane Memory technology utilizes 3D XPoint memory technology and functions as a non-volatile storage cache/ accelerator and/or storage device depending on the Intel Optane Memory installed in your computer.

Intel Optane Memory with solid-state storage functions as both a non-volatile storage cache/accelerator (enabling enhanced read/write speeds for hard-drive storage) and a solid-state storage solution. It neither replaces nor adds to the memory (RAM) installed on your computer.

#### **Table 7. Intel Optane Memory with solid-state storage specifications**

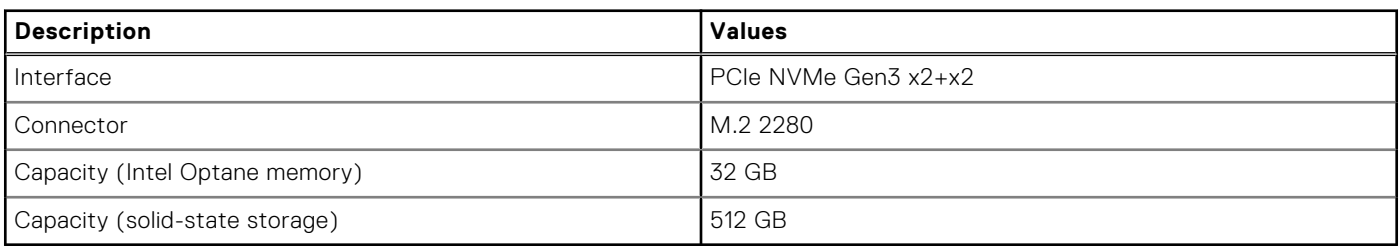

**(i)** NOTE: Intel Optane Memory with solid-state storage is supported on computers that meet the following requirements:

- 11<sup>th</sup> Generation Intel Core i3/i5/i7 processors
- Windows 10 64-bit version or higher (Anniversary Update)
- Intel Rapid Storage Technology driver version 15.9.1.1018 or higher

## **External ports**

The following table lists the external ports of your Latitude 3420.

### **Table 8. External ports**

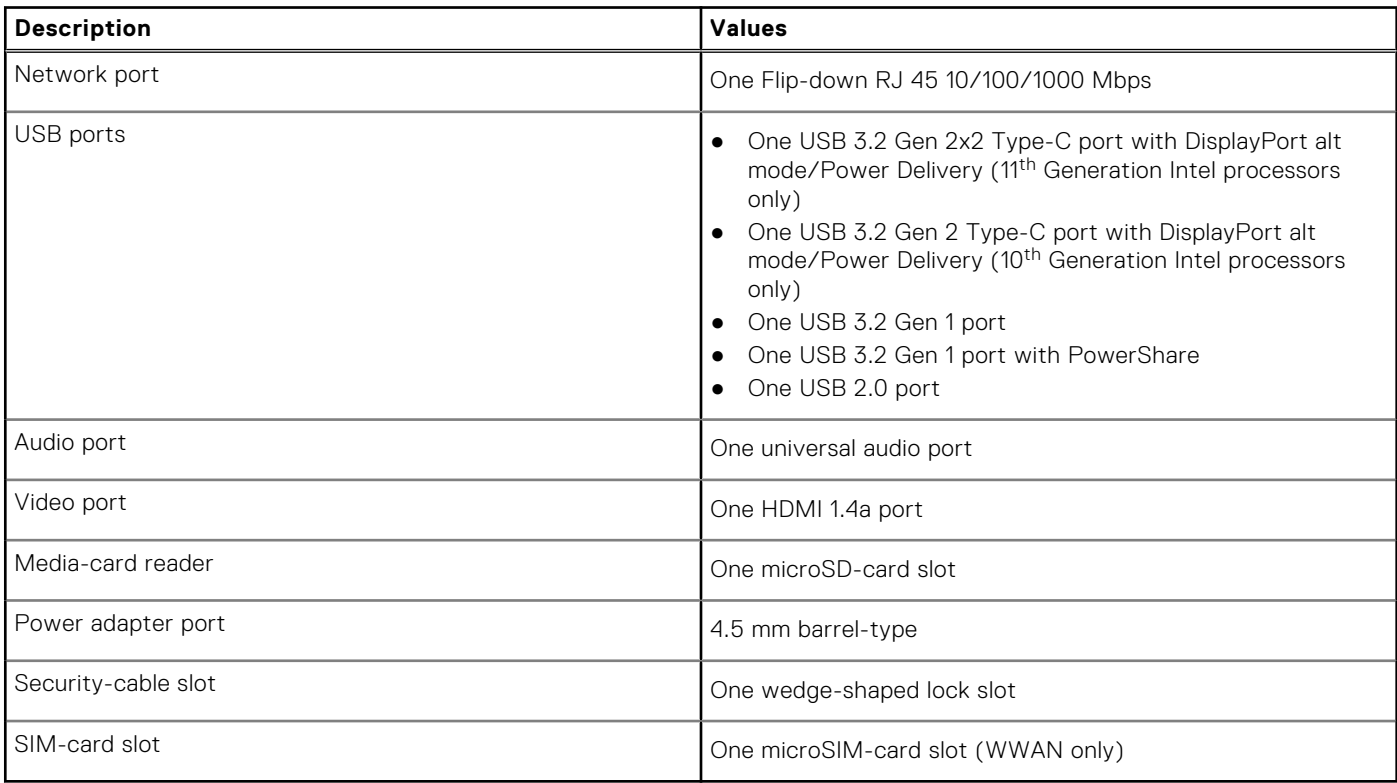

## <span id="page-12-0"></span>**Internal slots**

The following table lists the internal slots of your Latitude 3420.

### **Table 9. Internal slots**

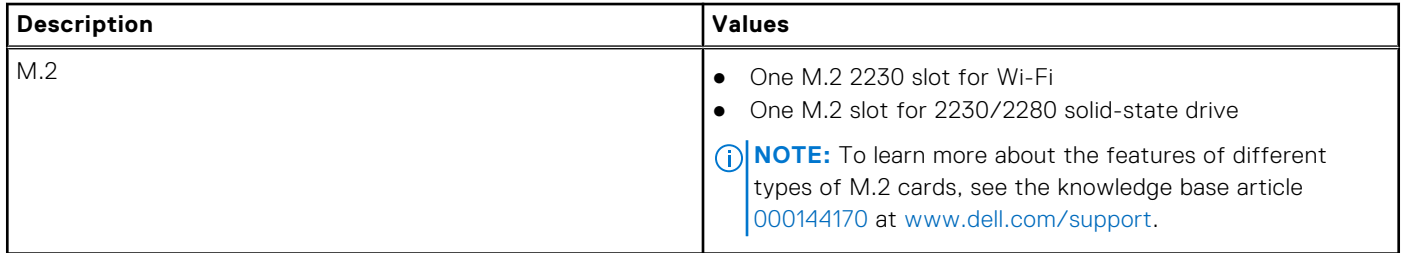

### **Ethernet**

The following table lists the wired Ethernet Local Area Network (LAN) specifications of your Latitude 3420.

### **Table 10. Ethernet specifications**

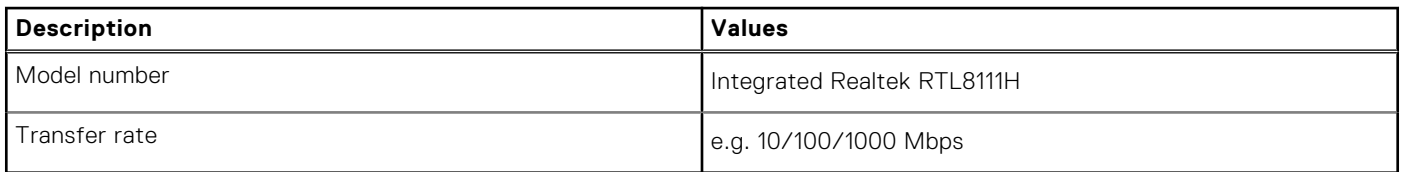

### **Wireless module**

The following table lists the Wireless Local Area Network (WLAN) modules supported on your Latitude 3420.

### Wireless module

### **Table 11. Wireless module specifications**

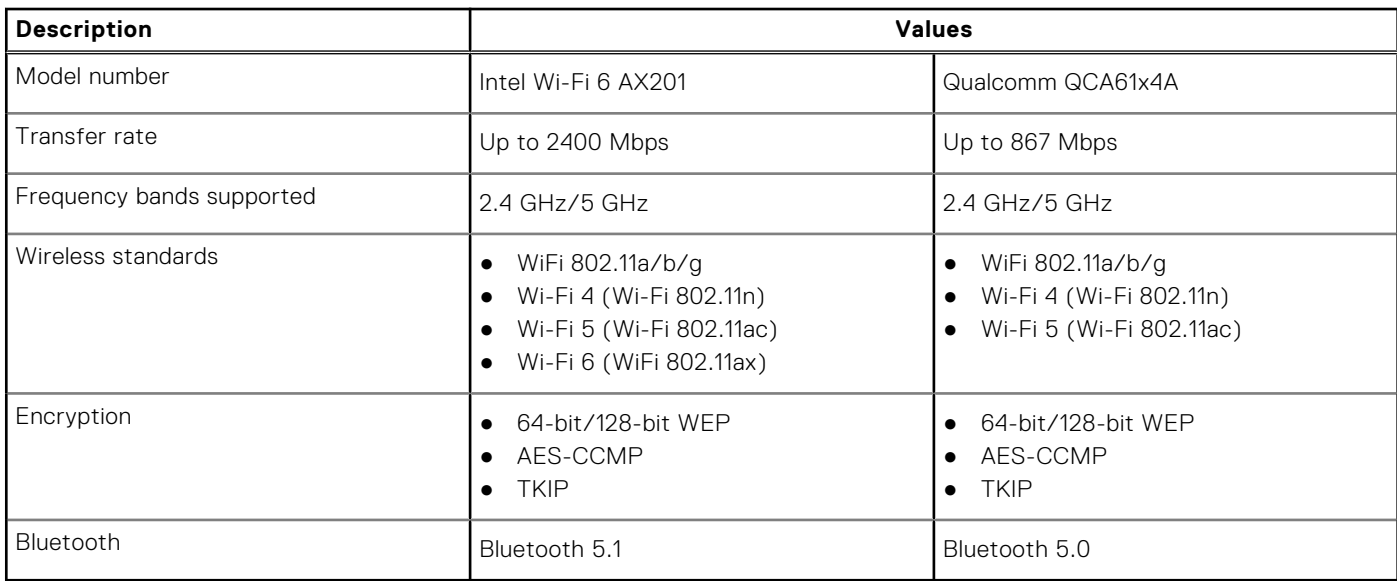

### **Table 12. WWAN module**

### <span id="page-13-0"></span>**Table 12. WWAN module**

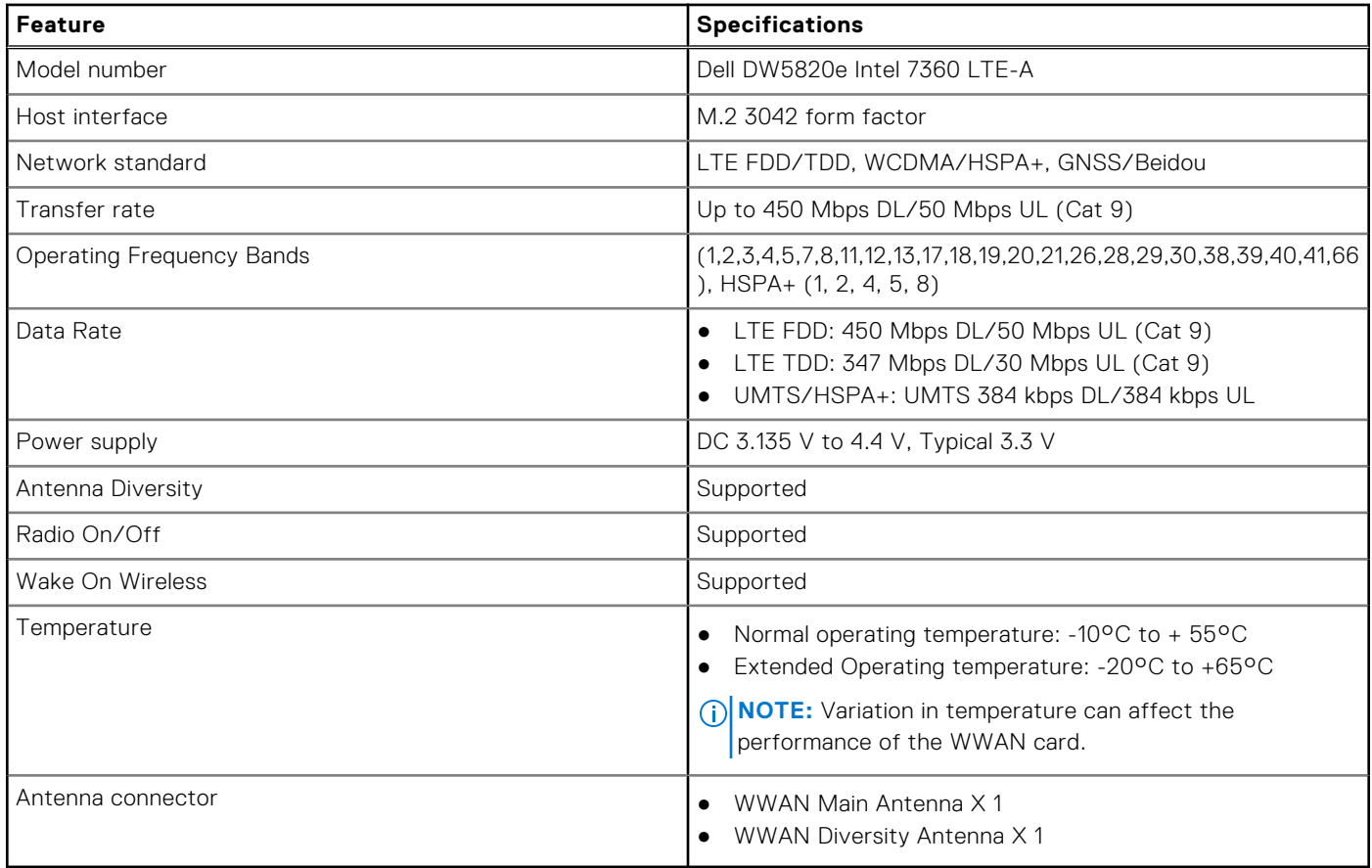

# **Audio**

The following table lists the audio specifications of your Latitude 3420.

### **Table 13. Audio specifications**

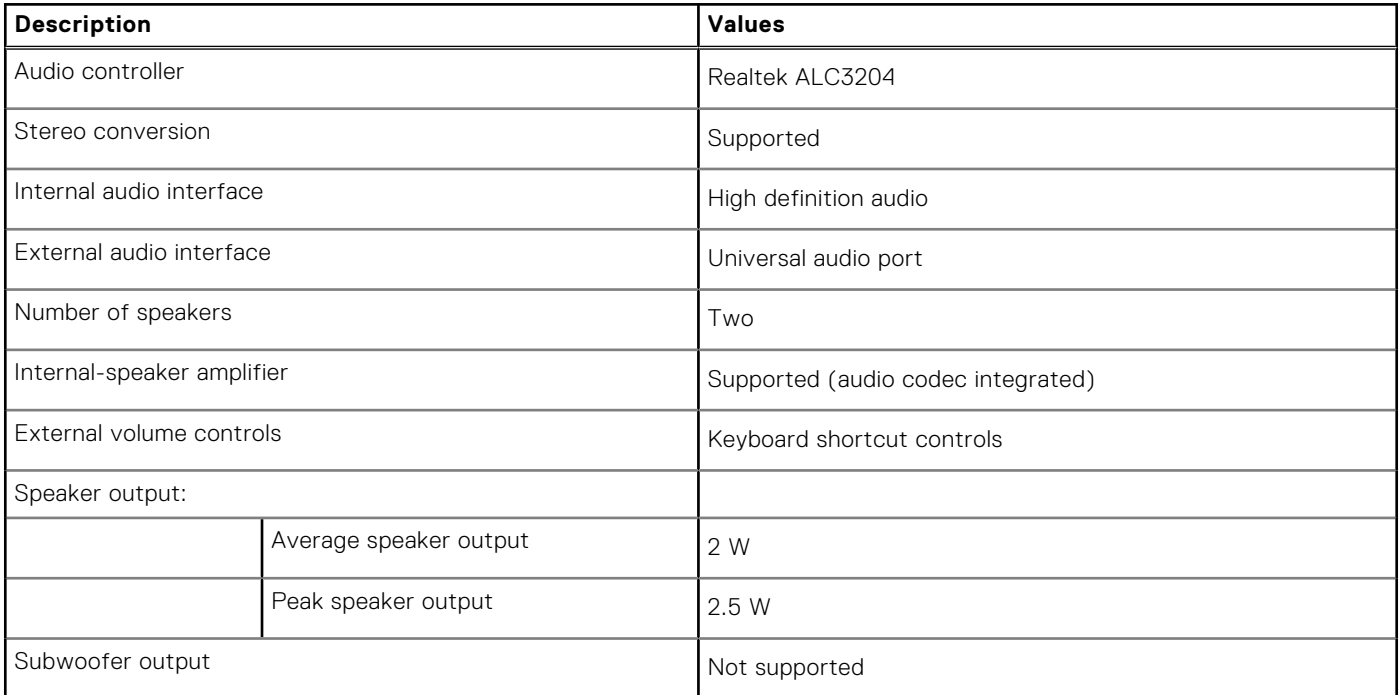

### <span id="page-14-0"></span>**Table 13. Audio specifications**

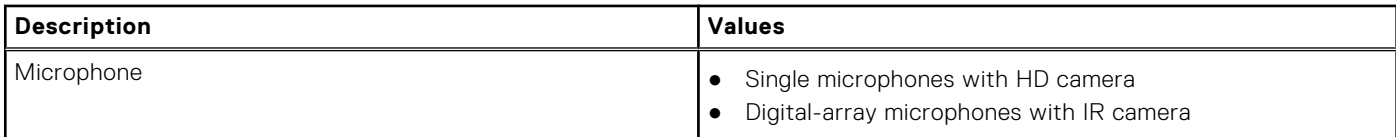

### **Storage**

This section lists the storage options on your Latitude 3420.

Your computer supports one of the following configurations:

- One 2.5-inch SATA hard-drive
- One M.2 2230/2280 for solid-state drive (Class 35 or Class 40)

● One 2.5-inch SATA hard-drive and One M.2 2230/2280 solid-state drive

The primary drive of your computer varies with the storage configuration. For computers:

- 2.5-inch 5400/7200 RPM, SATA hard drive
- M.2 2230/2280 for solid-state drive (Class 35 or Class 40)

#### **Table 14. Storage specifications**

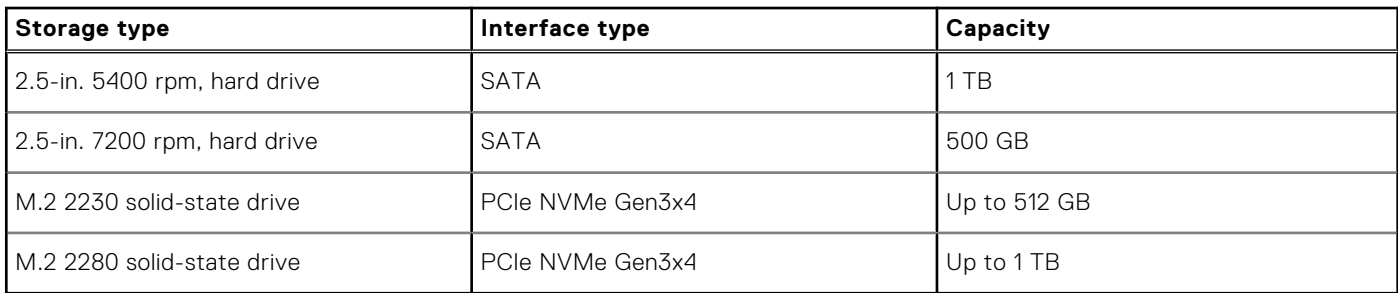

### **Media-card reader**

The following table lists the media cards supported by your Latitude 3420.

### **Table 15. Media-card reader specifications**

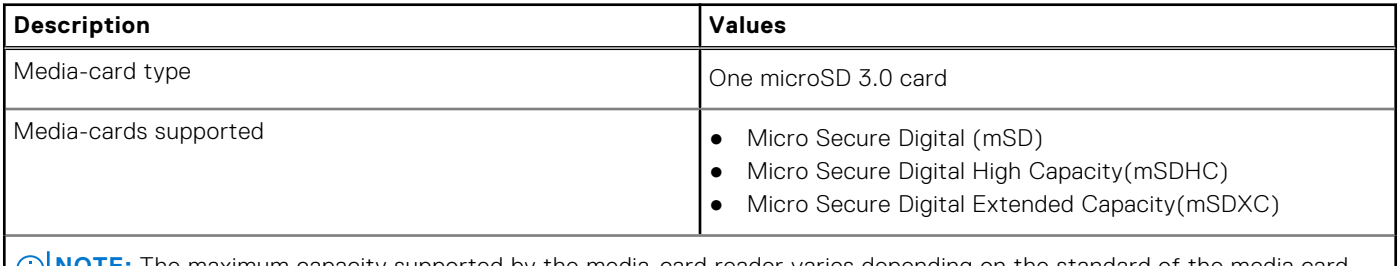

**(i) NOTE:** The maximum capacity supported by the media-card reader varies depending on the standard of the media card installed in your computer.

### **Keyboard**

The following table lists the keyboard specifications of your Latitude 3420.

### **Table 16. Keyboard specifications**

### <span id="page-15-0"></span>**Table 16. Keyboard specifications**

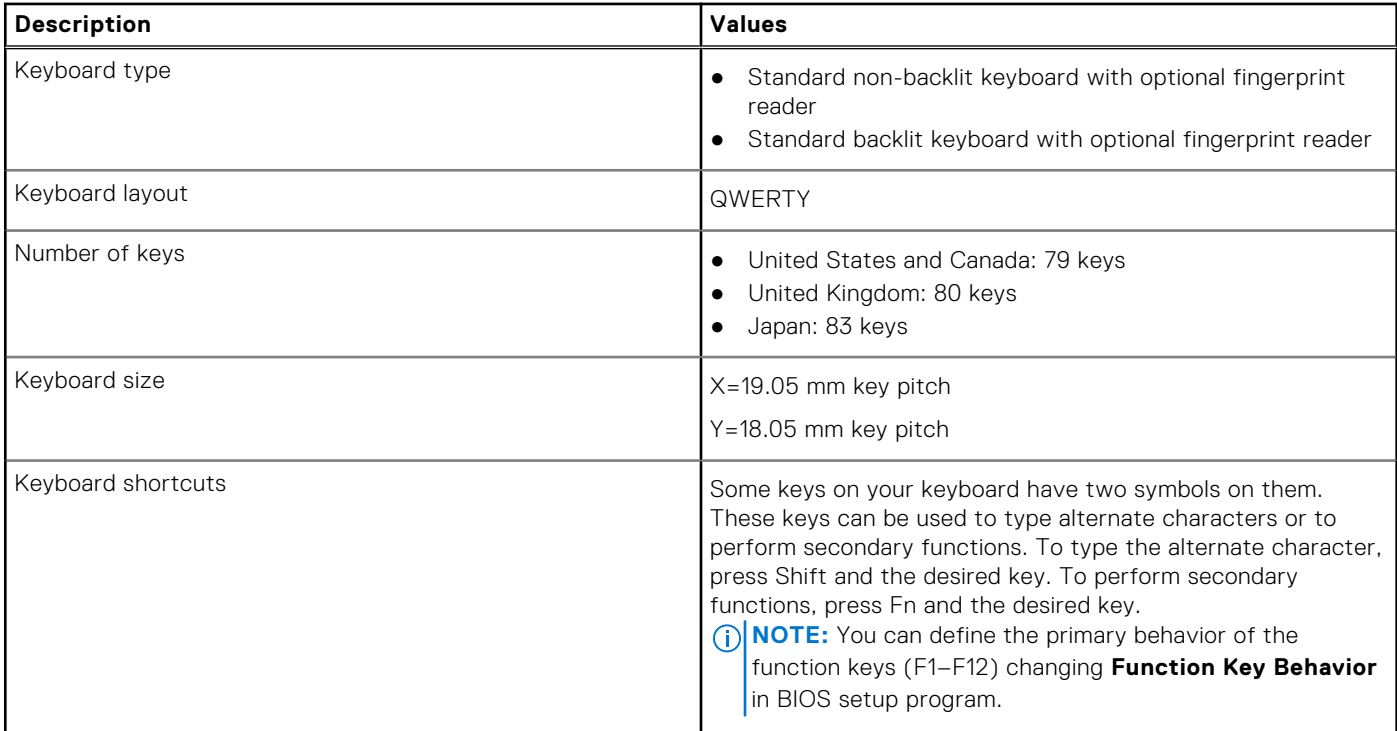

### **Camera**

### **Table 17. Camera specifications**

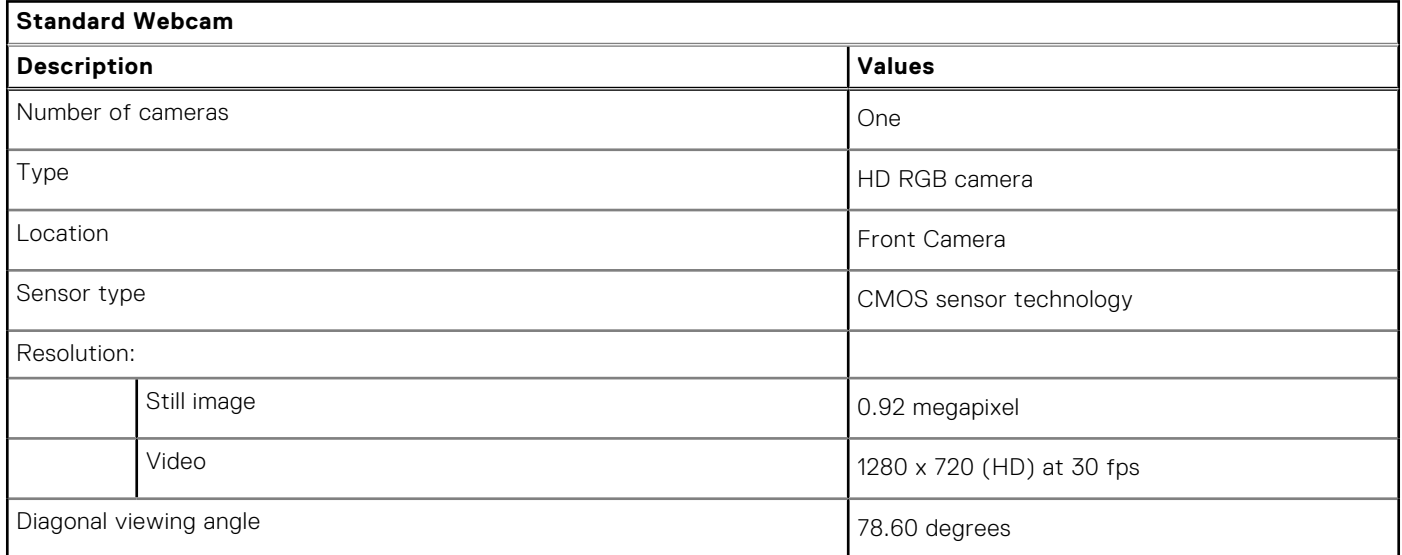

### **Table 18. IR Webcam specifications**

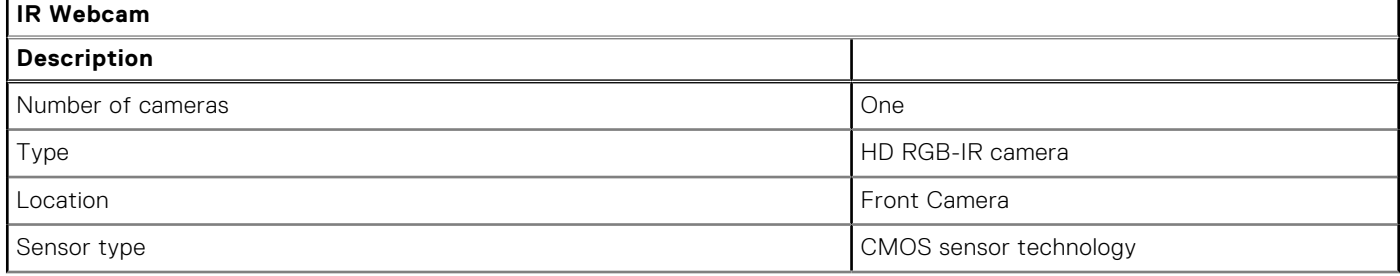

### <span id="page-16-0"></span>**Table 18. IR Webcam specifications**

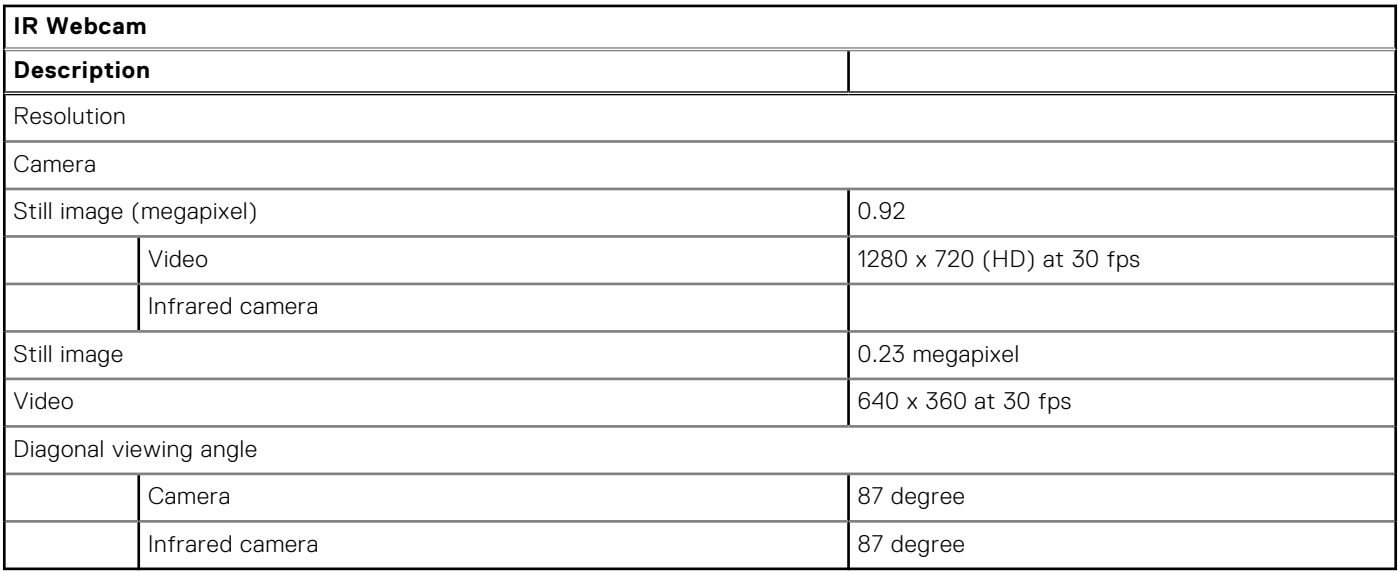

### **Touchpad**

The following table lists the touchpad specifications of your Latitude 3420.

#### **Table 19. Touchpad specifications**

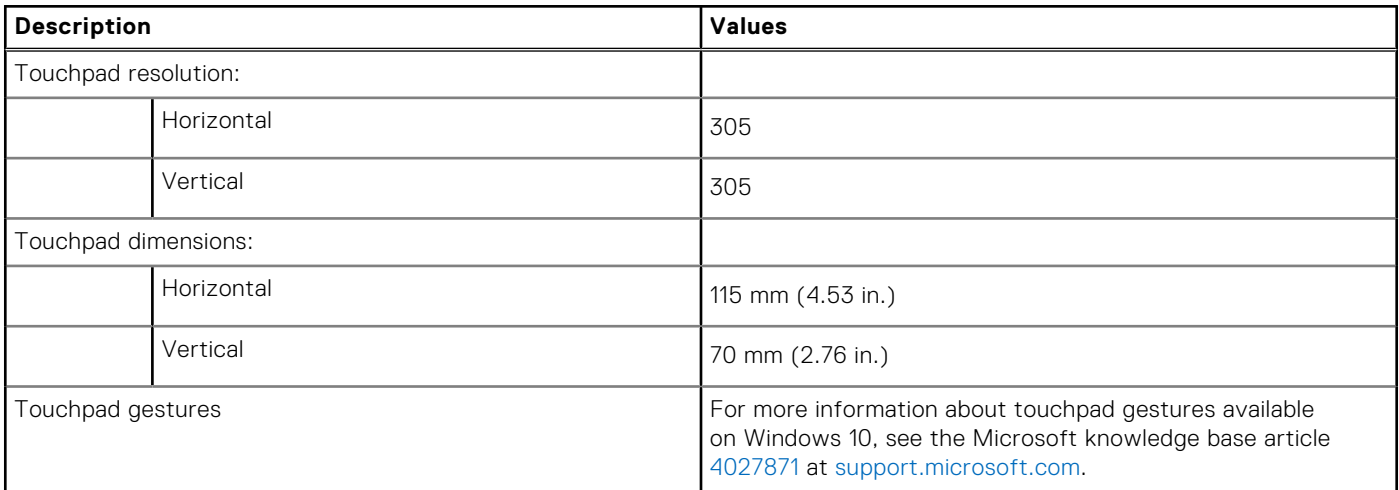

### **Power adapter**

The following table lists the power adapter specifications of your Latitude 3420.

#### **Table 20. Power adapter specifications**

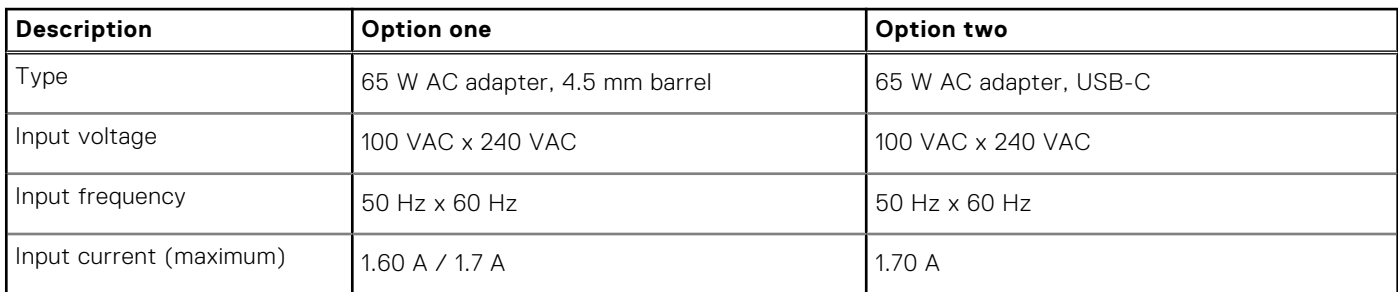

### <span id="page-17-0"></span>**Table 20. Power adapter specifications**

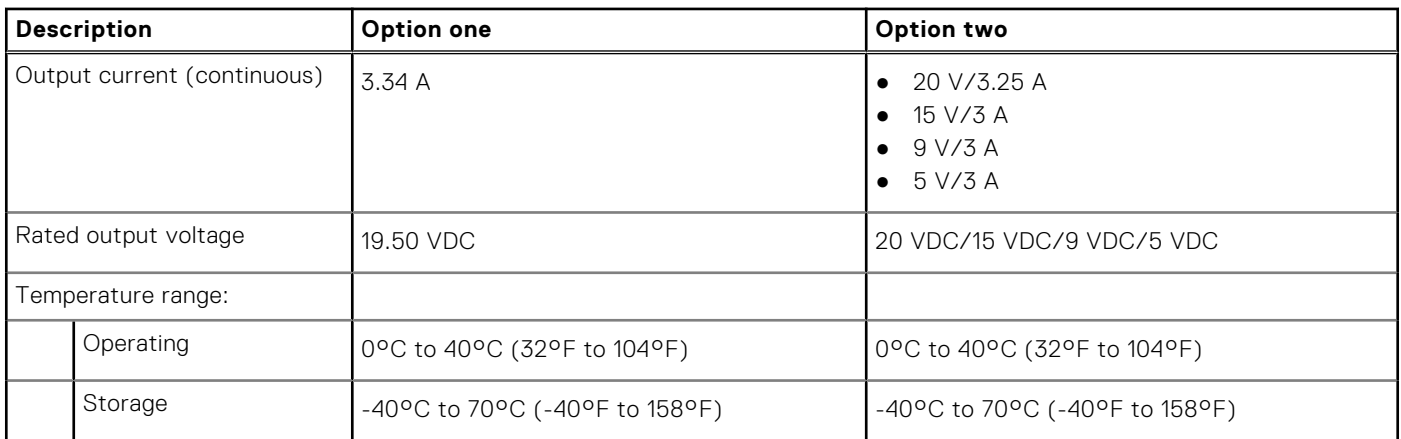

## **Battery**

The following table lists the battery specifications of your Latitude 3420.

### **Table 21. Battery specifications**

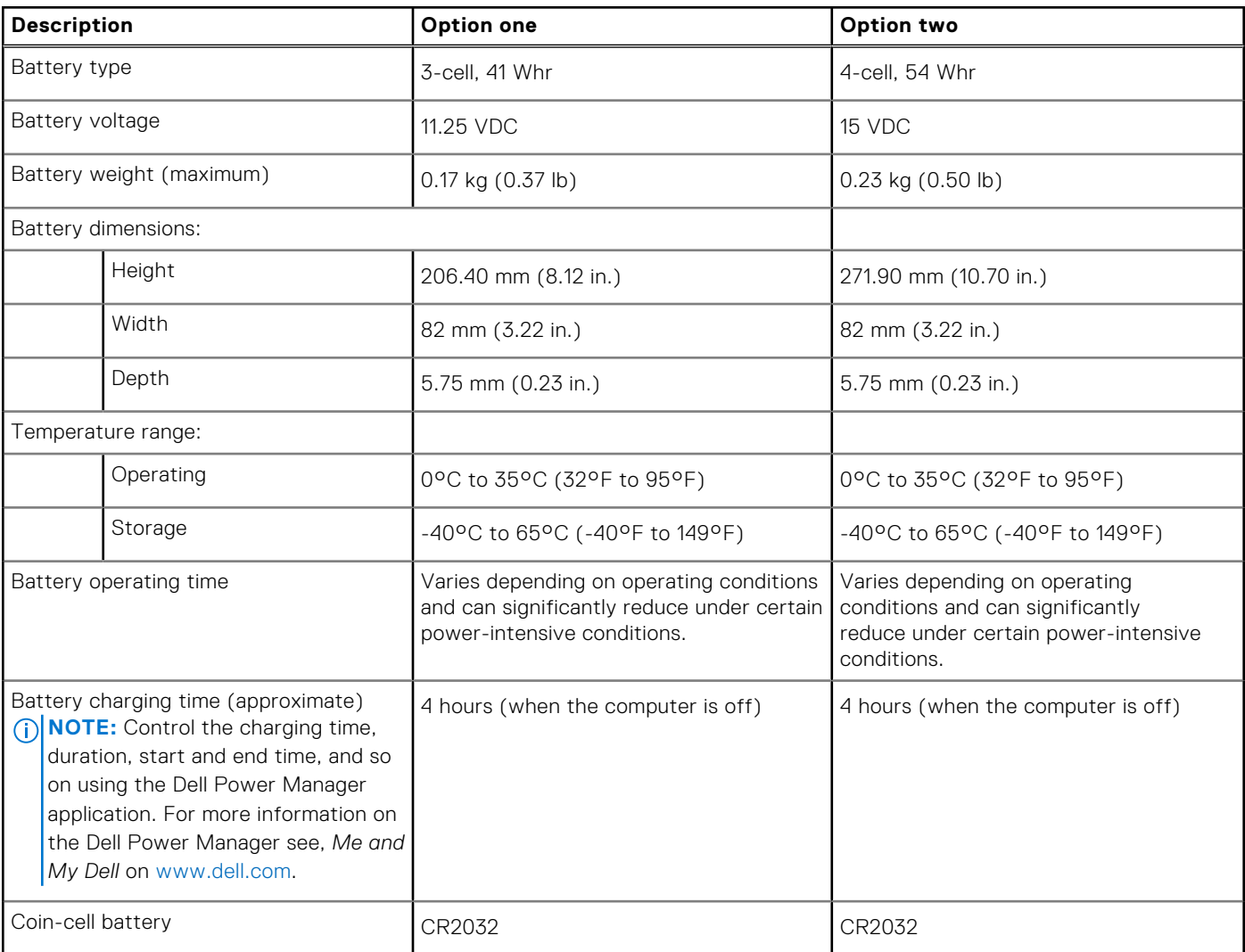

# <span id="page-18-0"></span>**Display**

The following table lists the display specifications of your Latitude 3420.

### **Table 22. Display specifications**

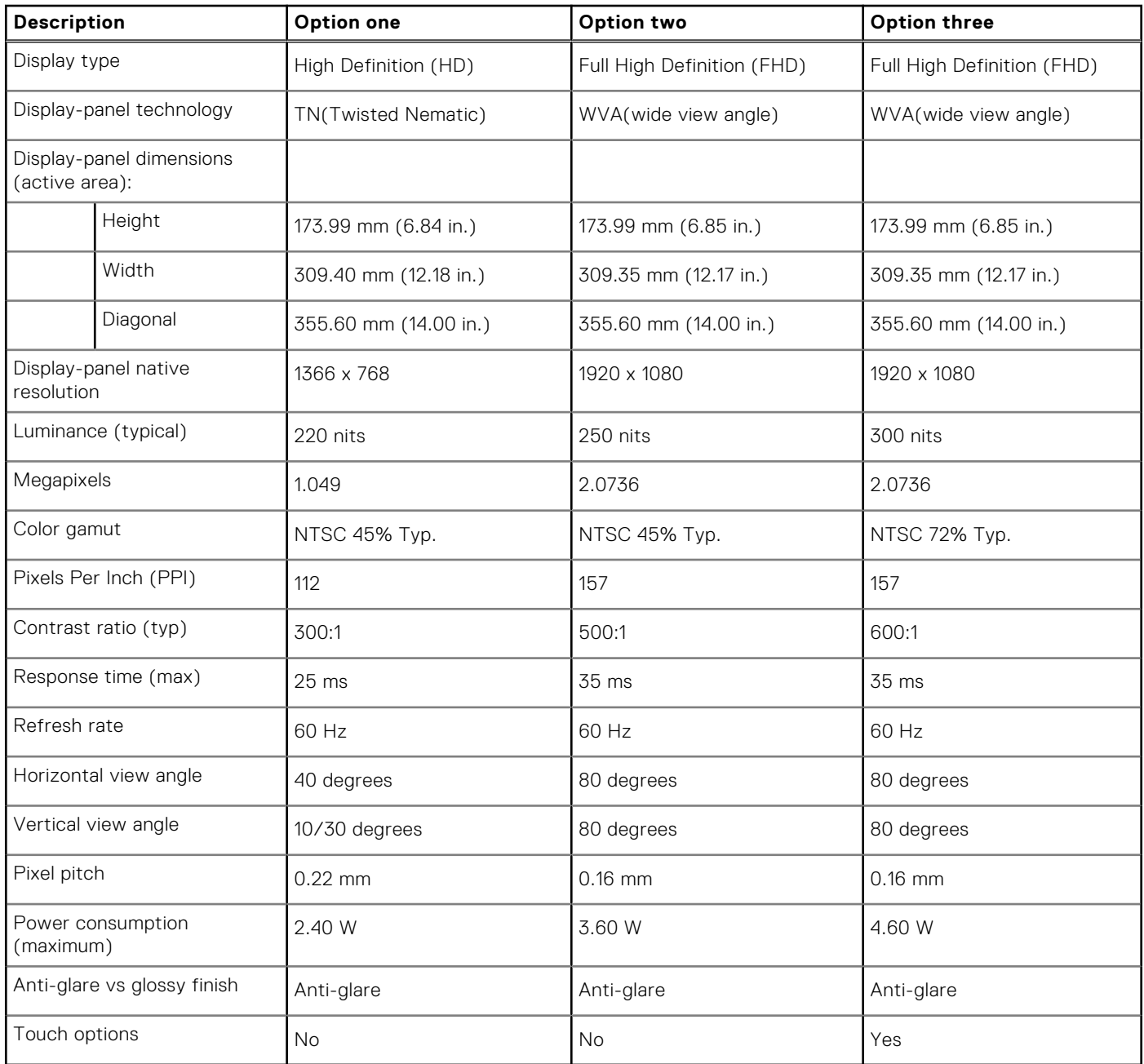

### **Fingerprint reader**

The following table lists the fingerprint-reader specifications of your Latitude 3420.

**NOTE:** The fingerprint reader is located on the power button.

**NOTE:** The fingerprint reader is an optional offering.

### **Table 23. Fingerprint reader specifications**

### <span id="page-19-0"></span>**Table 23. Fingerprint reader specifications**

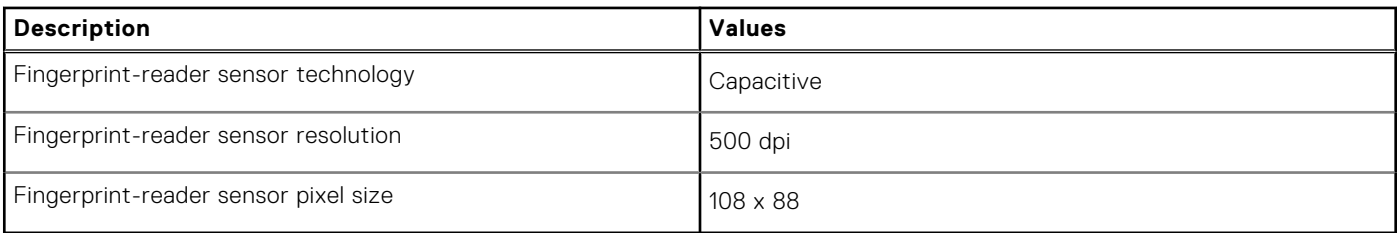

### **GPU—Integrated**

The following table lists the specifications of the integrated Graphics Processing Unit (GPU) supported by your Latitude 3420.

#### **Table 24. GPU—Integrated**

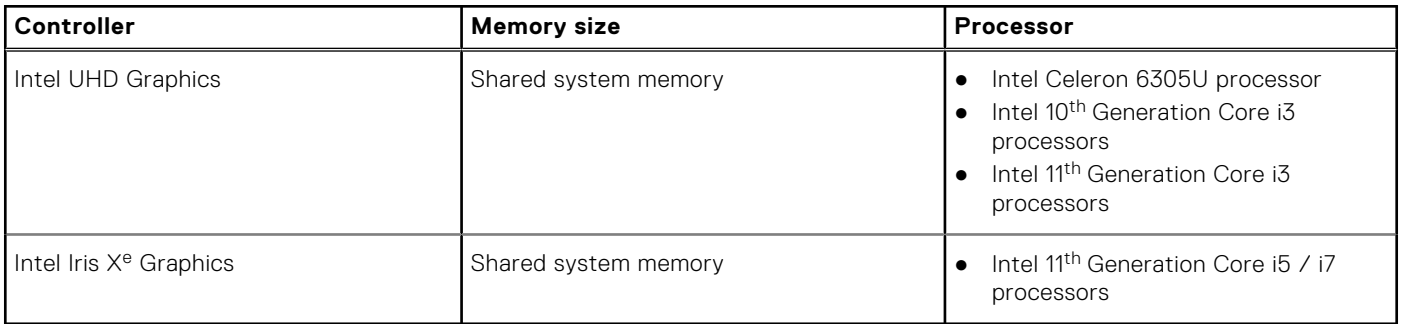

### **GPU—Discrete**

The following table lists the specifications of the discrete Graphics Processing Unit (GPU) supported by your Latitude 3420.

#### **Table 25. GPU—Discrete**

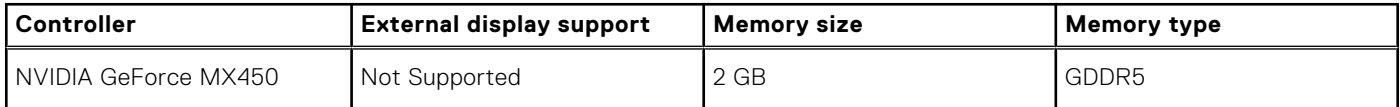

## **Operating and storage environment**

This table lists the operating and storage specifications of your Latitude 3420.

**Airborne contaminant level:** G1 as defined by ISA-S71.04-1985

#### **Table 26. Computer environment**

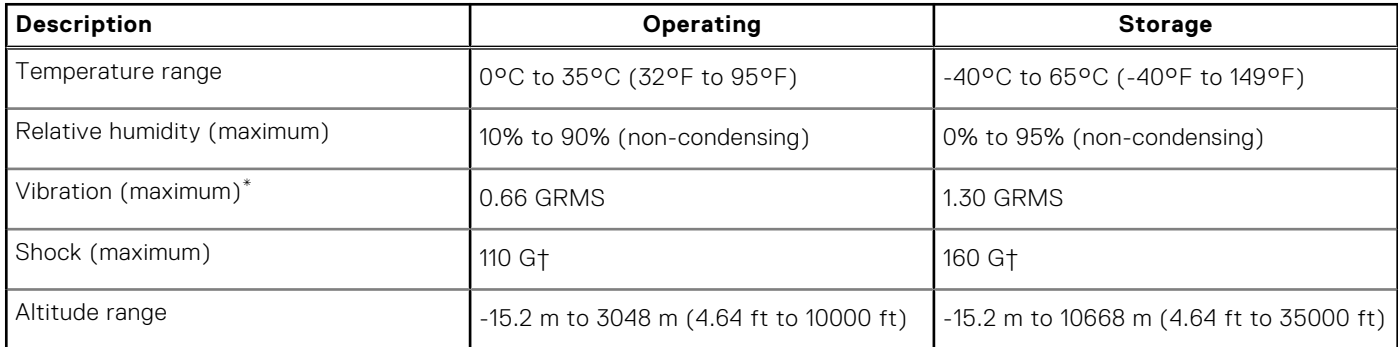

\* Measured using a random vibration spectrum that simulates user environment.

† Measured using a 2 ms half-sine pulse when the hard drive is in use.

# **Keyboard shortcuts**

<span id="page-20-0"></span>**NOTE:** Keyboard characters may differ depending on the keyboard language configuration. Keys used for shortcuts remain the same across all language configurations.

Some keys on your keyboard have two symbols on them. These keys can be used to type alternate characters or to perform secondary functions. The symbol shown on the lower part of the key refers to the character that is typed out when the key is pressed. If you press shift and the key, the symbol shown on the upper part of the key is typed out. For example, if you press **2**, **2** is typed out; if you press **Shift** + **2**, **@** is typed out.

The keys F1-F12 at the top row of the keyboard are function keys for multi-media control, as indicated by the icon at the bottom of the key. Press the function key to invoke the task represented by the icon. For example, pressing F1 mutes the audio (refer to the table below).

However, if the function keys F1-F12 are needed for specific software applications, multi-media functionality can be disabled by pressing **Fn** + **Esc**. Subsequently, multi-media control can be invoked by pressing **Fn** and the respective function key. For example, mute audio by pressing **Fn** + **F1**.

**NOTE:** You can also define the primary behavior of the function keys (F1–F12) by changing **Function Key Behavior** in BIOS setup program.

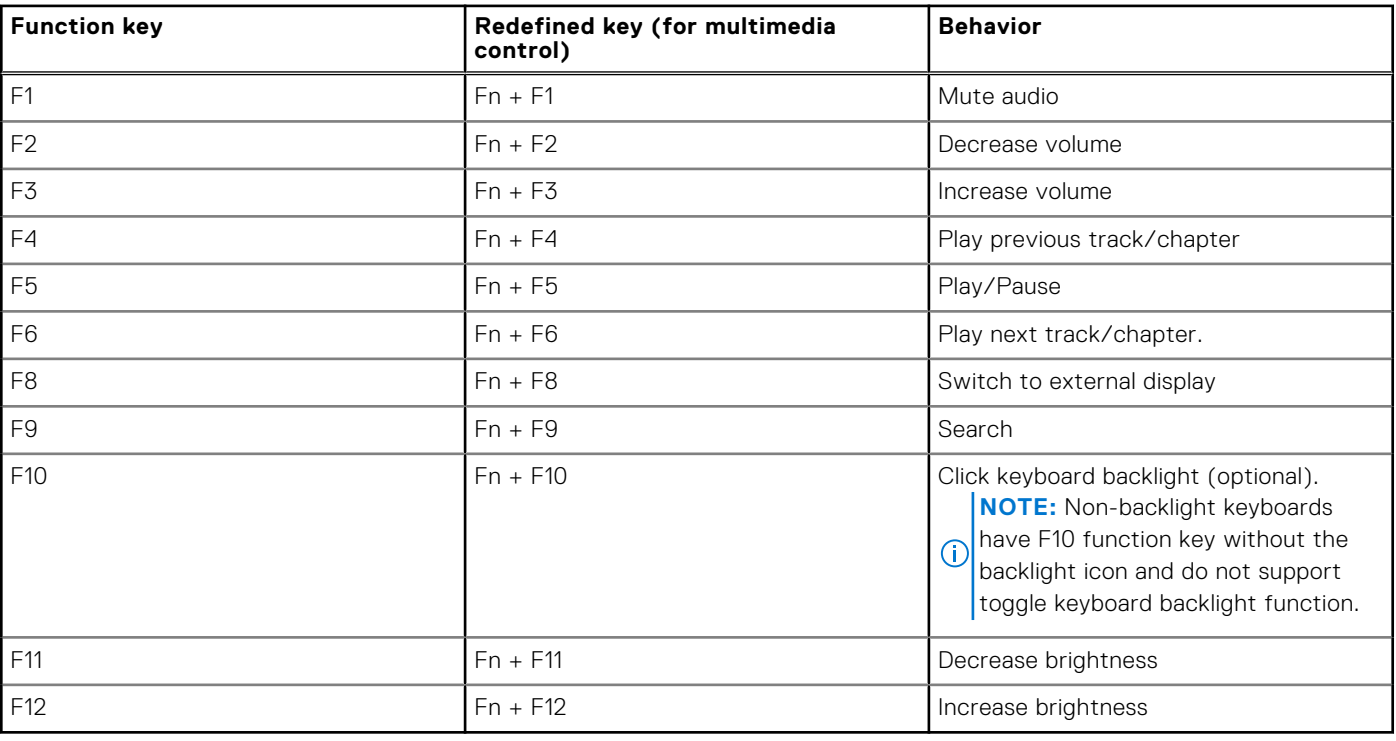

#### **Table 27. List of keyboard shortcuts**

The **Fn** key is also used with selected keys on the keyboard to invoke other secondary functions.

#### **Table 28. Secondary behavior**

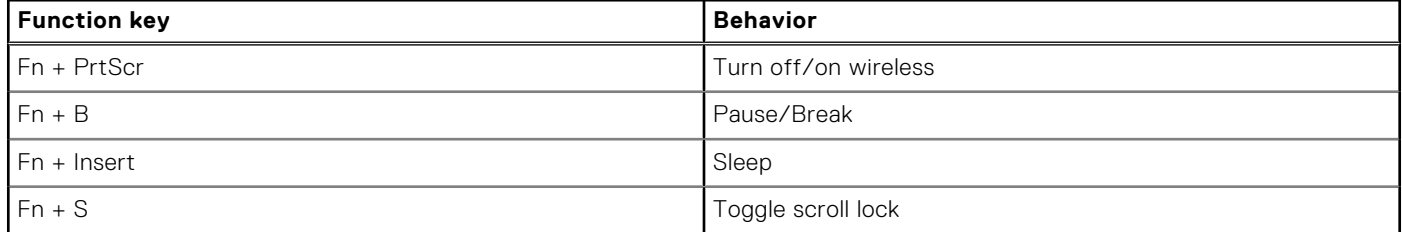

### **Table 28. Secondary behavior**

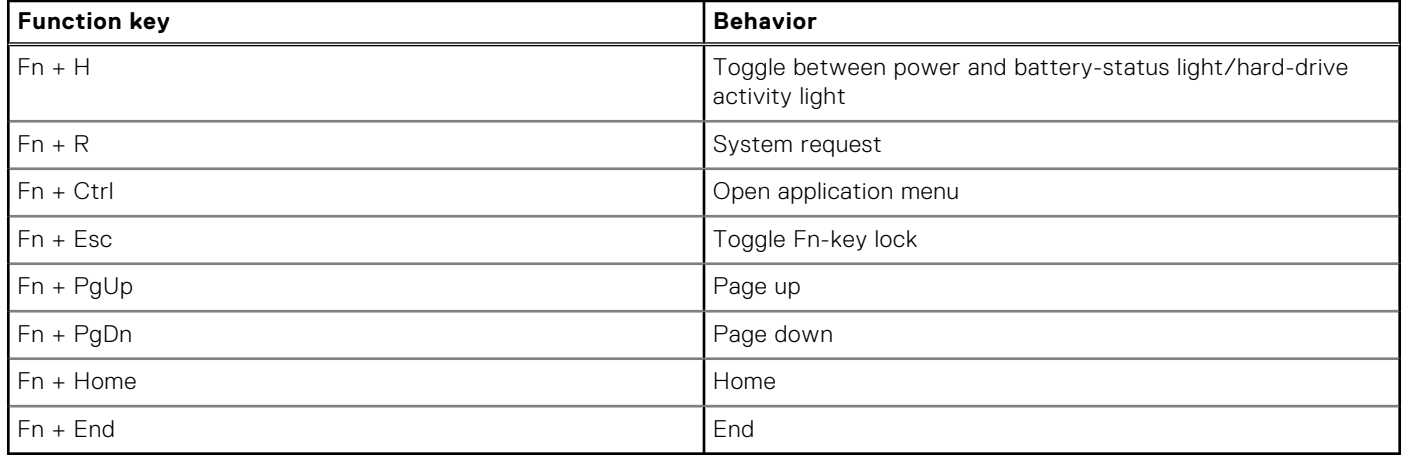

**5**

# **Getting help and contacting Dell**

### <span id="page-22-0"></span>Self-help resources

You can get information and help on Dell products and services using these self-help resources:

#### **Table 29. Self-help resources**

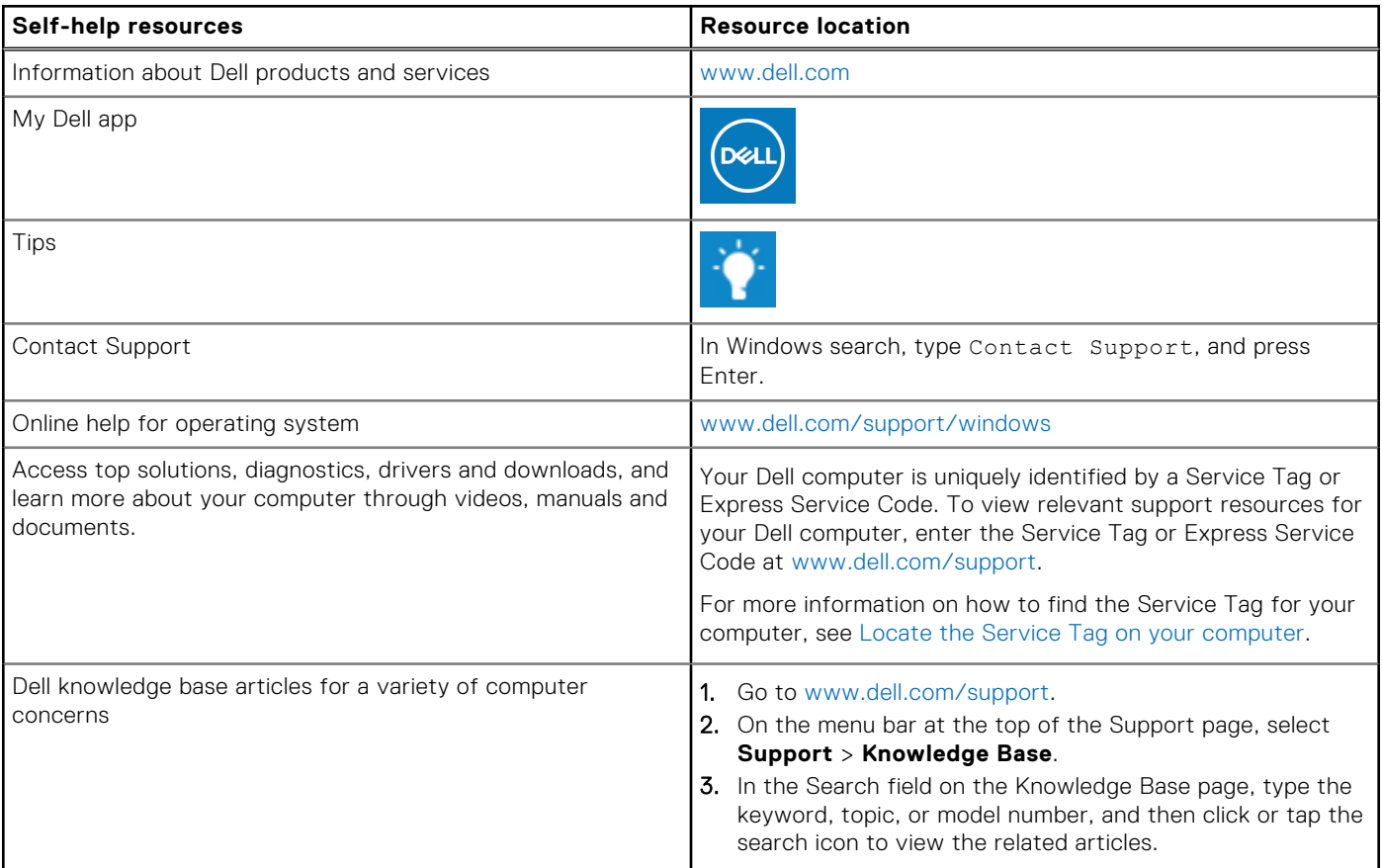

### Contacting Dell

To contact Dell for sales, technical support, or customer service issues, see [www.dell.com/contactdell](https://www.dell.com/contactdell).

**NOTE:** Availability varies by country/region and product, and some services may not be available in your country/region.

**(i)** NOTE: If you do not have an active Internet connection, you can find contact information about your purchase invoice, packing slip, bill, or Dell product catalog.